також задля перегляду результатів обчислень, відображення текстів виконуваних програм та виведення повідомлень про помилки.

Про те, що система готова до введення чергової команди, свідчить знак запрошення (>>), що знаходиться в текстовому полі командного вікна.

Для того, щоб програма MATLAB виконала введену команду або обчислила заданий вираз, після введення команди або виразу слід натиснути клавішу <Enter>.

Клавіші <↓> і <↑>, дозволяють відобразити в рядку введення команди , раніше введені з клавіатури, і вирази з метою їх повторного виконання або редагування. При цьому клавіша <↑> відображає попередню команду, а клавіша <↓> виконує прокрутку в інший бік.

Крім того, тієї ж мети можна досягнути звичайним копіюванням потрібних даних та впровадженням їх у потрібному місці.

#### **Перелік посилань**

1. Використання ЄОМ в навчальному процесі / Г. В. Пасов, К. В. Дьяконов, Р. С. Кит, О. В. Хажанець, С. А. Шурубенко // Вісник Чернігівського державного технологічного університету. Серія «Технічні науки». – 2007. – № 30. – С. 45–54.

2. Пасов Г. В. Анімаційне моделювання роботи окремих вузлів промислового робота / Г. В. Пасов, О. В. Ратозей, С. В. Лоскутов // Вісник Чернігівського державного технологічного університету. Серія «Технічні науки». – 2008. – № 36. – С. 82–87.

3. Пасов Г. В. Керування анімаційною 3D-моделлю промислового робота М10П / Г. В. Пасов, В. М. Чуприна, С. Ю. Кирієнко // Вісник Чернігівського державного технологічного університету. Серія «Технічні науки». – 2009. – № 40. – С. 156–164.

4. Анімаційне моделювання гнучкої виробничої системи / С. Ю. Кирієнко, А. В. Полуян, Г. В. Пасов, В. М. Чуприна // Вісник Чернігівського державного технологічного університету. Серія «Технічні науки». – 2010. – № 45. – С. 78–86.

5. Пасов Г. В. Анімаційне моделювання лабораторії промислових роботів / Г. В. Пасов, Є. В. Загуменник // Вісник Чернігівського державного технологічного університету. Серія «Технічні науки». – 2012. – № 2 (57). – С. 148–154.

6. Пасов Г. В. Використання анімаційного моделювання лабораторії промислових роботів в учбовому процесі / Г. В. Пасов // Матеріали другої Міжнародної конференції «Комплексне забезпечення якості технологічних процесів та систем». – Чернігів : ЧДТУ, 2012. – С. 31–32.

#### **Лепеха Н.М., МБ-191**

**Науковий керівник: Пасов Г.В., канд. техн. наук, доцент**  Національний університет "Чернігівська політехніка", genapasov @gmail.com

## **ВИКОРИСТАННЯ ПАКЕТУ MATLAB ПРИ МОДЕЛЮВАННІ В ТЕОРІЇ АВТОМАТИЧНОГО КЕРУВАННЯ (ПЕРЕДАВАЛЬНА ФУНКЦІЯ)**

В Національному університеті "Чернігівська політехніка" на кафедрі "Автомобільний транспорт та галузеве машинобудування" при вивченні навчальної дисципліни "Теорія автоматичного керування" запропоновано використовувати систему математичного моделювання MATLAB / Simulink (компанії MathWorks).

Її робота заснована на виконанні операцій з матрицями, що одержало віддзеркалення в назві. MATLAB – це скорочення від Matri $\Box$  Laboratory (Матрична Лабораторія). У галузі автоматичного керування пакет MATLAB використовують для моделювання та оптимізації параметрів динамічних систем та побудови частотних характеристик.

Simulink є додатком до пакету Matlab і призначений для моделювання лінійних та нелінійних, дискретних та безперервних систем, які можуть працювати як в режимі обчислення, так і в режимі реального часу. У Simulink реалізований принцип візуального програмування відповідно до якого вся модель будується зі стандартних бібліотечних блоків і

блоків модернізованих або розроблених користувачем. Кожен блок реалізує свою математичну функцію. Блоки мають входи і виходи і з'єднуються в моделі лініями зв'язку за якими аргументи надходять на вхід функцій. Крім секцій з типовими блоками, бібліотека Simulink має додаткові розділи з блоками для різних областей застосування, наприклад, для моделювання електромеханічних пристроїв, каналів передачі даних і т.д. Багато функцій (команди m-файлів) та інструменти Matlab можуть використовуватися в середовищі Simulink.

Вікно нової моделі відкривається наступним чином (рисунок 1).

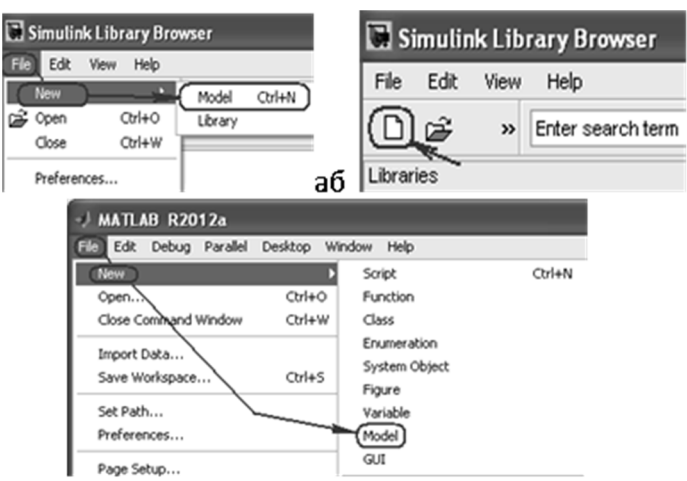

*Рисунок 1 – Відкривання нової моделі*

Для перенесення в вікно моделі блоку необхідно знайти блок в бібліотеці натиснути на блок лівою кнопкою миші (ЛКМ) і перетягнути блок у вікно моделі (Рисунок 2).

Щоб скопіювати блок (або виділені блоки) треба перетягнути його, утримуючи праву кнопці миші (ПКМ). На рисунку3 наведена схема розрахункової моделі. Система математичного моделювання є в даний час одним з найбільш популярних інструментів чисельних розрахунків і застосовується в різних областях знань.

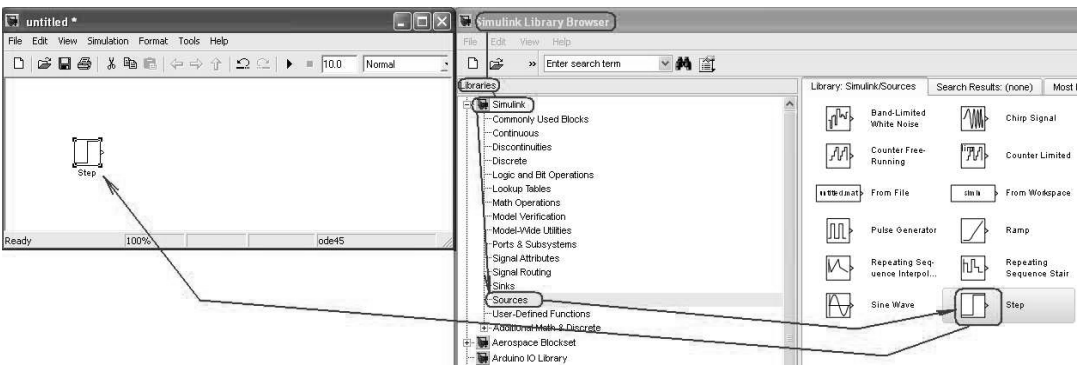

*Рисунок 2 – Робота з блоками бібліотеки* 

Головна особливість середовища MATLAB – ретельна опрацьованість і налагодженість всього багатого арсеналу засобів і методів. Можливості MATLAB перекривають більшу частину потреб розробників систем управління в різних областях техніки. Широкий набір різних чисельних методів у поєднанні з потужними засобами графічної візуалізації робить MATLAB універсальним інструментом інженерних розрахунків і наукових досліджень. Серйозними перевагами середовища MATLAB є її відкритість і розширюваність. Більшість команд і функцій системи реалізовані у вигляді текстових m-файлів (файлів з розширенням .m) і файлів на мові Сі, причому всі файли доступні для модифікації. Це дозволяє

користувачеві створювати не тільки окремі файли, але і цілі бібліотеки файлів, формуючи, таким чином, власне предметно-орієнтоване середовище моделювання.

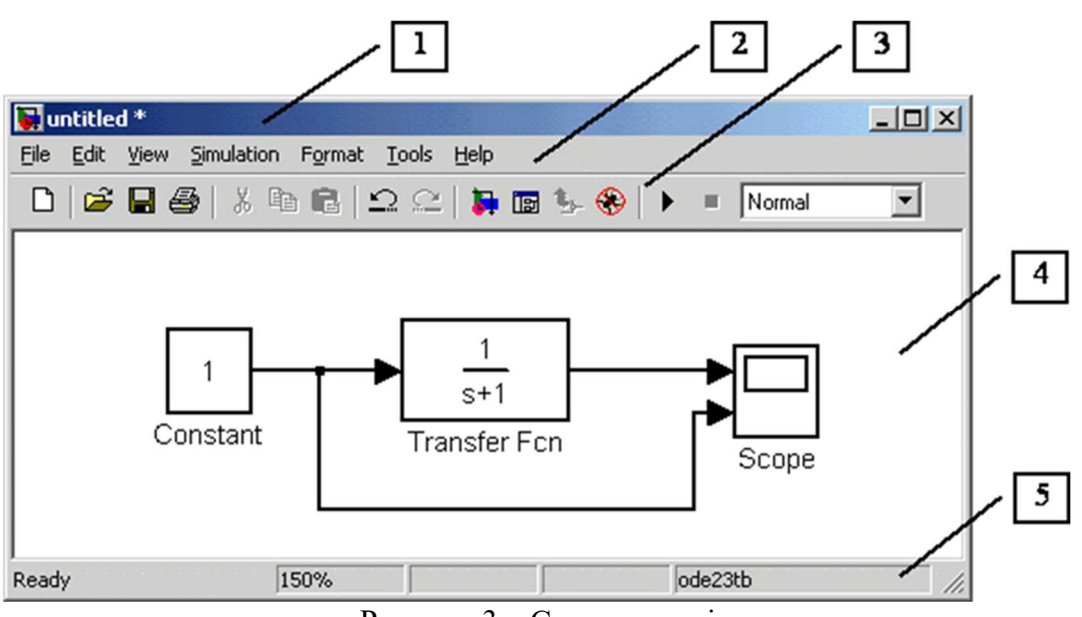

Рисунок 3 – Схема моделі

### **Перелік посилань**

1. Нові технології навчання: Наук.-метод. зб. / Кол. Авт. – К.: Наук.-метод. центр вищої освіти, 2010. – Вип. 48. – 203 с.

2. Кирієнко С.Ю., Полуян А.В., Пасов Г.В., Чуприна В.М. Анімаційне моделювання гнучкої виробничої системи / Вісн. Черніг. держ. технол. ун-ту, 2010. – №45, С. 78-86.

### **Советченко Ярослав Вадимович, студент 2 курсу магістратури Науковий керівник: Чвертко Євгенія Петрівна, канд. техн. наук**  «Київський політехнічний інститут імені Ігоря Сікорського», e.chvertko@gmail.com

# **ДОСЛІДЖЕННЯ ВПЛИВУ АДГЕЗІЙНОГО КЛЕЮ НА ТЕХНОЛОГІЧНУ ЗДАТНІСТЬ КОНТАКТНОГО ТОЧКОВОГО ЗВАРЮВАННЯ**

Контактне точкове зварювання є одним з найважливіших методів з'єднання в масовому виробництві легких кузовів. Особливо для новітніх високоміцних багатофазних сталей, які в англомовній літературі також називаються advanced high strength steels (AHSS), і надміцних сталей або ultra high strength steels (UHSS), цей метод з'єднання має більше переваг, ніж інші термічні та механічні способи з'єднання тонких сталевих листів [1]. Даний спосіб у поєднанні з нанесенням клею дає ще кращі показники міцності, особливо при втомних навантаженнях, кращу стійкість з'єднань до корозії та герметичність. З іншого боку, нанесення клею перед точковим зварюванням може негативно впливати на надійність процесу зварювання. Значне збільшення контактного опору між деталями, що будуть зварюватись, зменшує так зване технологічне вікно зварюваності [2]. Технологічне вікно зварюваності – це область, де контактне точкове зварювання відповідає якісним показникам з'єднання і являє собою стабільний процес з використанням відповідної комбінації часу та струму зварювання. Чим більше діапазон параметрів зварювання, тим вище надійність даного процесу.

 Для аналізу впливу адгезійного клею на технологічну здатність контактного точкового зварювання були побудовані та порівнені між собою технологічні вікна з урахуванням